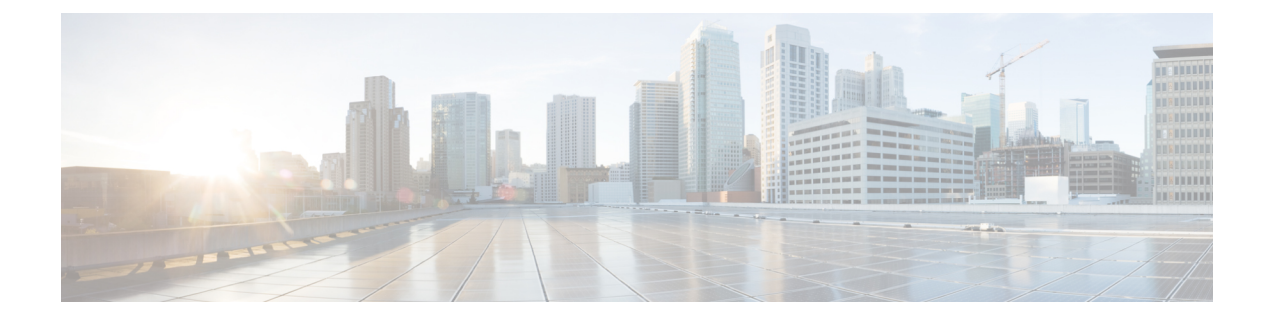

# **Advanced Configuration**

- Advanced [Configuration,](#page-0-0) on page 1
- [Configure](#page-0-1) Multicast Groups and Increase Memory for Sockets, on page 1
- Add Extra Kernel Boot [Parameters,](#page-1-0) on page 2

### <span id="page-0-0"></span>**Advanced Configuration**

For large installations using VXLAN encapsulation for Virtual Machine Manager (VMM) domains, you may need to make extra configurations.

You can configure the number of multicast groups to match the maximum number of endpoint groups (EPGs) for the host. You can also increase the maximum auxiliary memory for sockets and add extra kernel boot parameters to the compute or controller nodes.

## <span id="page-0-1"></span>**Configure Multicast Groups and Increase Memory for Sockets**

#### **Procedure**

Configure multicast groups and increase memory for sockets adding the following parameters to parameter\_defaults in the deployment template:

#### **Example:**

```
parameter defaults:
  ControllerParameters:
     ExtraSysctlSettings:
        net.ipv4.igmp_max_memberships:
            value: 4096
        net.core.optmem_max:
            value: 1310720
   ComputeParameters:
     ExtraSysctlSettings:
        net.ipv4.igmp_max_memberships:
             value: 1024
```
The IGMP maximum memberships value should be greater than or equal to the number of Neutron networks that the host has Neutron ports on. For example, if a compute host has 100 instances, and each instance is on a different Neutron network, then you must set this number to at least 100. Controller hosts running the

neutron-dhcp-agent must set this value to match the number of Neutron networks managed by that agent. This means that this number probably must be higher on controller hosts than compute hosts.

## <span id="page-1-0"></span>**Add Extra Kernel Boot Parameters**

You add extra kernel boot parameters to the compute or controller nodes by modifying the resource\_registry and the parameter\_defaults files.

```
Procedure
```
**Step 1** Modify the resource registry file.

#### **Example:**

```
resource_registry:
     OS::TripleO::Compute::PreNetworkConfig:
/usr/share/openstack-tripleo-heat-templates/extraconfig/pre_network/host_config_and_reboot.yaml
```
**Step 2** Modify the parameter defaults file.

#### **Example:**

```
parameter defaults:
   ComputeParameters:
        KernelArgs: "intel_iommu=on iommu=pt default_hugepagesz=1GB hugepagesz=1G
hugepages=60"
```